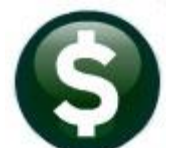

# **MISCELLANEOUS BILLING**

## **RELEASE NOTES – JUNE 2019**

This document explains new product enhancements added to the ADMINS Unified Community for Windows **MISCELLANEOUS BILLING** system.

#### **Table of Contents**

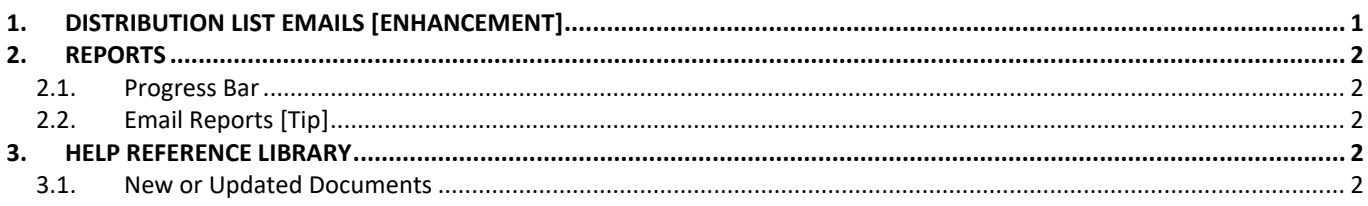

## <span id="page-0-0"></span>**1. DISTRIBUTION LIST EMAILS [ENHANCEMENT]**

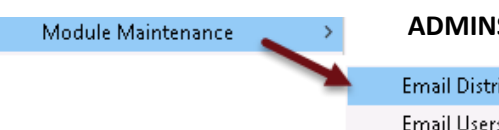

**ADMINS** uses dozens of distribution lists to notify designated users of a variety

**Email Distribution Lists Email Users** 

of system events. The lists are set up in the **Module Maintenance**  $\blacktriangleright$  **<b>Email Distribution Lists** for each Module.

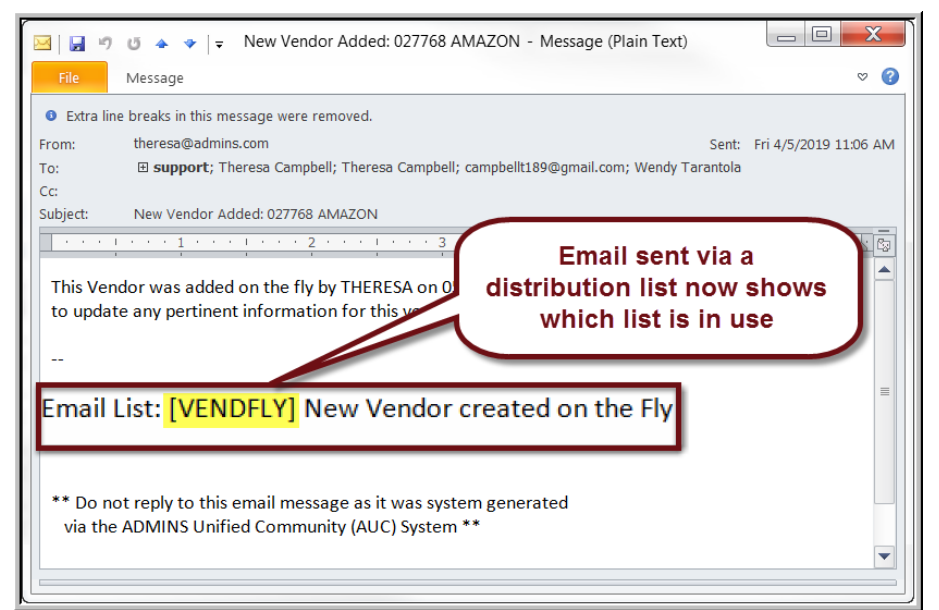

The **Email List Name** and **Description** is now included in the body of the email to identify the origin of the email. This will help when users are receiving emails but are not sure where the email originates or why a particular user is receiving the email. In Figure 1, the **Email Distribution List**  named **"VENDFLY"** was used by the system to notify users that a new vendor was created.

**Figure 1 System generated email identifies the Email List [Name] & Description**

If the distribution needs to change, the list may be edited. Detailed instructions are available in the Help Reference Library for each module, for example, **MB–555 Email Distribution Lists**.

[ADM-AUC-SY-8102]

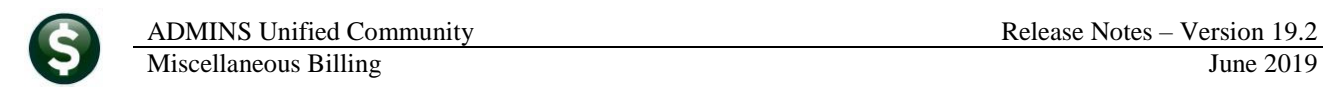

## <span id="page-1-0"></span>**2. REPORTS**

<span id="page-1-1"></span>**ADMINS** reinstated the reports progress barand offers a tip on soliciting help from support.

#### **2.1. Progress Bar**

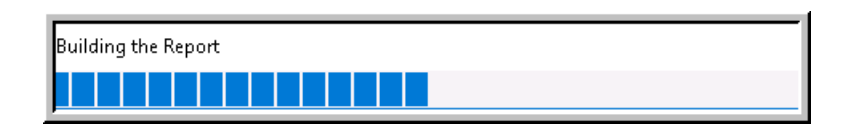

**ADMINS** reinstated the progress bar feature that indicates a report is running. [ADM-AUC-SY-8093]

### <span id="page-1-2"></span>**2.2. Email Reports [Tip]**

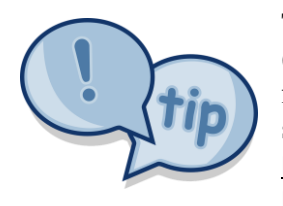

The support team frequently receives emails containing *scanned* images of **ADMINS** reports (we love pictures!). Any **ADMINS** report may be emailed via the **Reports Retrieve Output** function. This saves time and paper (no need for printing) and ensures accuracy when sending reports spanning multiple pages to *[support@admins.com](mailto:support@admins.com)*. There is a document, **MB–520 I forgot to print my reports**, that gives instructions on how to use the **Reports Retrieve Output Files** feature to email reports.

[ADM-AUC-DOC-166]

## <span id="page-1-3"></span>**3. HELP REFERENCE LIBRARY**

#### <span id="page-1-4"></span>**3.1. New or Updated Documents**

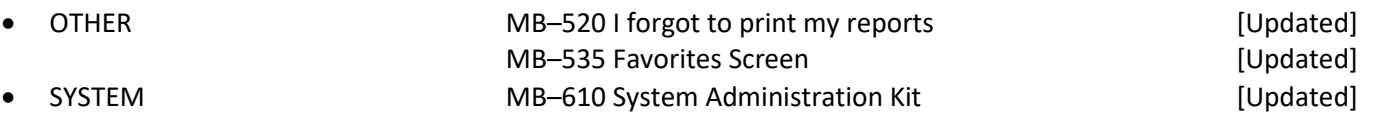